## Петрозаводский государственный университет Институт математики и информационных технологий Кафедра Информатики и математического обеспечения

01.04.02 - Прикладная математика и информатика

Отчет по выполнению проекта в рамках курса «Оценивание производительности сетевых систем»

## Анализ сетевого трафика веб-приложения Spotify

Выполнили: студенты курса группы 22603

> А. С. Гормакова М.А. Мальцева А.П. Воробьева

Руководитель: к.т.н., доцент О. Ю. Богоявленская

подпись

Петрозаводск — 2020

# Содержание

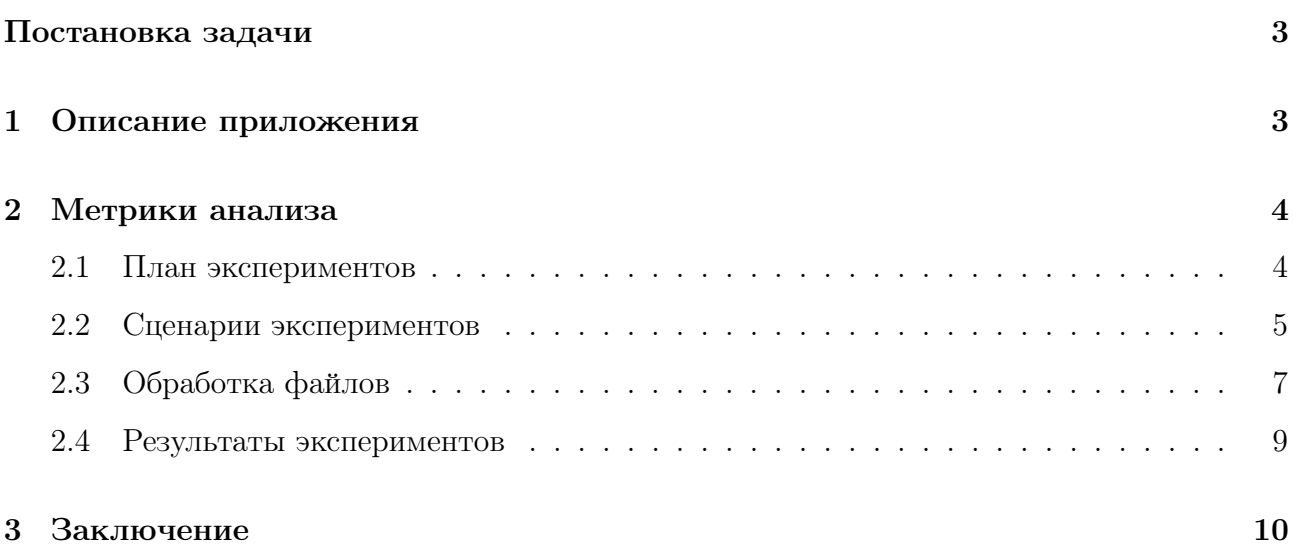

### Постановка задачи

Spotify (рус. Спотифа<sup> $\check{\mathfrak{n}}$ ) — шведский интернет-сервис потокового аудио, позволяющий</sup> легально и бесплатно прослушивать музыкальные композиции, аудиокниги и подкасты, не скачивая их на устройство.

Целью работы является проведение анализа сетевого трафика веб-приложения Spotify.

## 1 Описание приложения

Spotify доступен в виде веб-сайта, приложений для смартфонов, смарт-устройств и медиа-систем автомобилей. На сервис приходится более 36 % мирового аудиостриминга. Приложение доступно почти в 120 странах, включая Россию, Украину, Белоруссию. В его каталоге больше 50 миллионов песен и 4 миллиарда плейлистов с треками русских и зарубежных исполнителей.

В Spotify легко найти музыку или подкаст для любой ситуации, так как сервис доступен на телефоне, компьютере, планшете и других устройствах.

Spotify присутствует на множестве современных устройств, на операционных системах «Windows», «macOS», «Linux», «Android» и «iOS», а функция «Spotify Connect» (рус. Соединение по Спотифай) позволяет пользователям задействовать ряд устройств одновременно.

Более 70 % прослушиваний музыки происходит через плей-листы, а не по поисковому запросу или со страницы артиста. Также пользователи могут поискать что-нибудь интересное в плейлистах друзей.

Более того, для пользователя на основе его предпочтений формируется микс дня, который обновляется ежедневно. Такие плейлисты оставляют его в «зоне комфорта», так как не ищут для слушателя что-то новое, а группируют то, что ему точно нравится, иногда разбавляя чем-то похожим.

Spotify имеет ряд преимуществ над другими аналогичными сервисами:

- Алгоритмы подбора музыки практически идеально подстраиваются под предпочтения слушателей.
- Функция "Музыка нон-стоп", которая анализирует песни в определённом плейлисте и пытается предсказать похожие треки по окончании плейлиста, которые могли бы быть в нём — как если бы человек, который создал плейлист, просто продолжал бы добавлять в него музыку.

• Есть полезная функция «радио»: его можно создать на основе любой песни, альбома или плейлиста.

### 2 Метрики анализа

- Средняя длина UDP/TCP пакета;
- Процент потери TCP пакета;
- среднее время подключения пользователя к серверу;
- Среднее время ответа сервера на запрос клиента;

CT (Connection Time) – время установления соединения с сервером. Этот параметр наглядно отражает задержки в сети, так как пакеты в этот момент передаются малой длины и с приоритетом, настроенным для данного приложения. Пакеты при установлении соединения обрабатываются сервером/клиентом также с высоким приоритетом. Некоторые системы мониторинга на этой стадии дают развернутую оценку, и делят время CT на составляющие: RTT и SRT и CD (Client Delay). Это позволяет оценить по времени SRT, занят ли сервер и на сколько в момент установления соединения.

RR (Retransmission rates) – наиболее наглядный индикатор, который показывает потери пакетов в каналах связи или очередях активного оборудования. Многие специалисты при анализе потери пакетов исключают факт проверки настроек активного оборудования, а на нем может быть отключена фрагментация пакетов, некорректно настроен MTU, время жизни и т.д.

Время ответа сервера на запрос клиента SRT (Server Response Time) – время, необходимое серверу на подготовку первого пакета с данными в ответ на запрос клиента. Основной параметр, который показывает задержку сервера. Далее необходимо анализировать, чем занят сервер, используя и другие решения, например, на основе SMNP или SCOM.

#### 2.1 План экспериментов

Для проведения экспериментов использовалась операционная система Windows 10 и программная система Wireshark. В проведении экспериментов принимало участие три человека.Все эксперименты были проведены в вечернее время (после 18.00), их исполнение соответствовало нижеописанному алгоритму:

План экспериментов:

- 1. Запустить Spotify веб-сервер;
- 2. Запустить Wireshark;
- 3. Включить захват трафика;
- 4. Включить фильтрацию;
- 5. Выполнять различные действия:
	- поиск музыки в строке поиска;
	- поиск конкретного исполнителя;
	- прослушивание музыки;
	- поиск друзей;
	- получение радио по треку;
	- получение радио по исполнителю.

#### 2.2 Сценарии экспериментов

- Средняя длина UDP/TCP пакета:
	- 1. Запустить клиент.
	- 2. Соблюдать алгоритм действий.
	- 3. Повторить вышеописанные шаги 50 раз.
	- 4. Экспортировать данные в CSV формат.
	- 5. Обработать данные.
	- 6. Вычислить среднюю длину TCP/UDP пакета.
- Средний процент потери TCP пакета:

Необходимо предварительно добавить в таблицу в качестве столбца сообщение tcp.analysis.lost\_segment, указывающее на потерю сегмента в tcp пакете.

- 1. Запустить клиент.
- 2. Соблюдать алгоритм действий.
- 3. Повторить вышеописанные шаги 50 раз.
- 4. Экспортировать данные в CSV формат.
- 5. Обработать данные.
- 6. Вычислить средний процент потери TCP пакета.
- Время подключения пользователя к серверу:
	- 1. Запустить клиент.
	- 2. Соблюдать алгоритм действий.
	- 3. Повторить вышеописанные шаги 50 раз.
	- 4. В Wireshark настроить фильтр TCP порта для выборки пакетов, которые относятся к данной TCP сессии.
	- 5. Выбрать сегмент с установленным контрольным флагом SYN, начальный номер последовательности, который относится к началу отслеживания потока данных от клиента на сервер для этой сессии.
	- 6. Отследить от сервера подтверждение ACK получения сегмента с флагом SYN от клиента.
	- 7. Оценить время ответа сервера сегментом, содержащим ACK.
	- 8. Экспортировать данные в CSV формат.
	- 9. Обработать данные.
	- 10. Вычислить среднее время подключения пользователя к серверу.

Для оценки времени ответа сервера необходимо расшифровать tls-трафик и добавить в качестве столбца таблицы время с момента запроса http\_time.

- Время ответа сервера на запрос клиента:
	- 1. Запустить клиент.
	- 2. Соблюдать алгоритм действий.
	- 3. Повторить вышеописанные шаги 50 раз.
	- 4. Сохранить данные в CSV формат.
	- 5. Обработать данные.
	- 6. Вычислить среднее время ответа сервера на запрос клиента.

## 2.3 Обработка файлов

В данном разделе продемострированы примеры CSV файлов, которые были экспортированы из Wireshark, для дальнейшей обработки данных в MS excel.

| Packet Lengths:<br>Topic / Item | Count | Average                  | Min Val                  | Max Val | Rate (ms) | Percent | Burst Rate               | Burst Start              |
|---------------------------------|-------|--------------------------|--------------------------|---------|-----------|---------|--------------------------|--------------------------|
| Packet Lengths                  | 34471 | 892,59                   | 54                       | 38014   | 0.0313    | 100%    | 1,8100                   | 161,925                  |
| $0 - 19$                        | 0     | -                        | -                        | -       | 0,0000    | 0.00    | $\overline{\phantom{0}}$ | $\overline{\phantom{0}}$ |
| $20 - 39$                       | 0     | $\overline{\phantom{0}}$ | $\overline{\phantom{0}}$ | -       | 0,0000    | 0.00    | $\qquad \qquad -$        | $-$                      |
| $40 - 79$                       | 12944 | 56,22                    | 54                       | 79      | 0,0118    | 37,55%  | 0,6800                   | 622,916                  |
| $80 - 159$                      | 2431  | 109,84                   | 80                       | 159     | 0,0022    | 7,05%   | 0,5900                   | 626,620                  |
| 160-319                         | 925   | 218,07                   | 160                      | 319     | 0.0008    | 2.68%   | 0.0500                   | 588,160                  |
| $320 - 639$                     | 1611  | 471,88                   | 320                      | 639     | 0,0015    | 4,67%   | 0,1500                   | 641,046                  |
| 640-1279                        | 968   | 925,73                   | 640                      | 1279    | 0,0009    | 2,81%   | 0,0800                   | 161,940                  |
| 1280-2559                       | 13627 | 1508,32                  | 1281                     | 1514    | 0.0124    | 39,53%  | 1,0400                   | 66,358                   |
| 2560-5119                       | 1744  | 3204,15                  | 2874                     | 4434    | 0,0016    | 5,06%   | 0,4300                   | 417,620                  |
| 5120 and greater                | 221   | 8025,90                  | 5774                     | 38014   | 0.0002    | 0.64%   | 0.0700                   | 308,258                  |

Рис. 1: Пример получения длины TCP пакетов

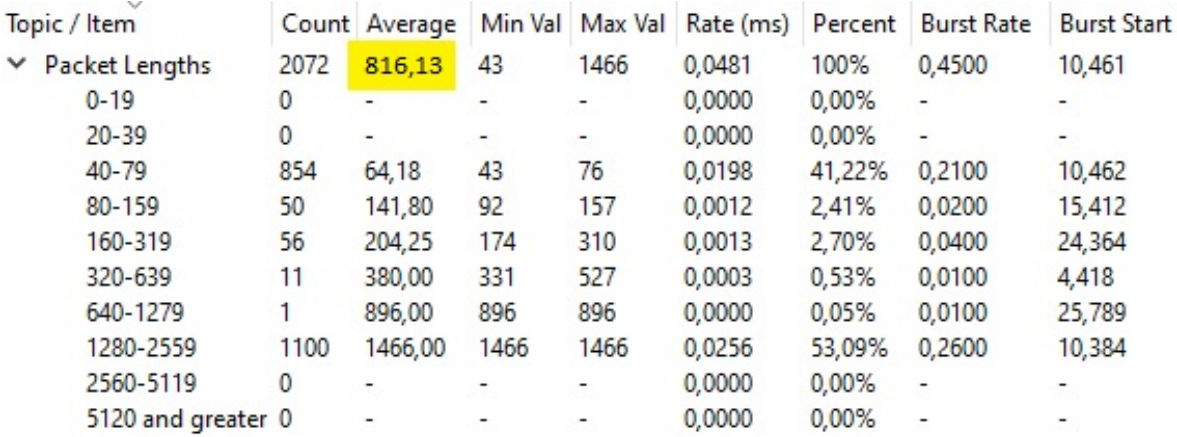

Рис. 2: Пример получения длины UDP пакетов

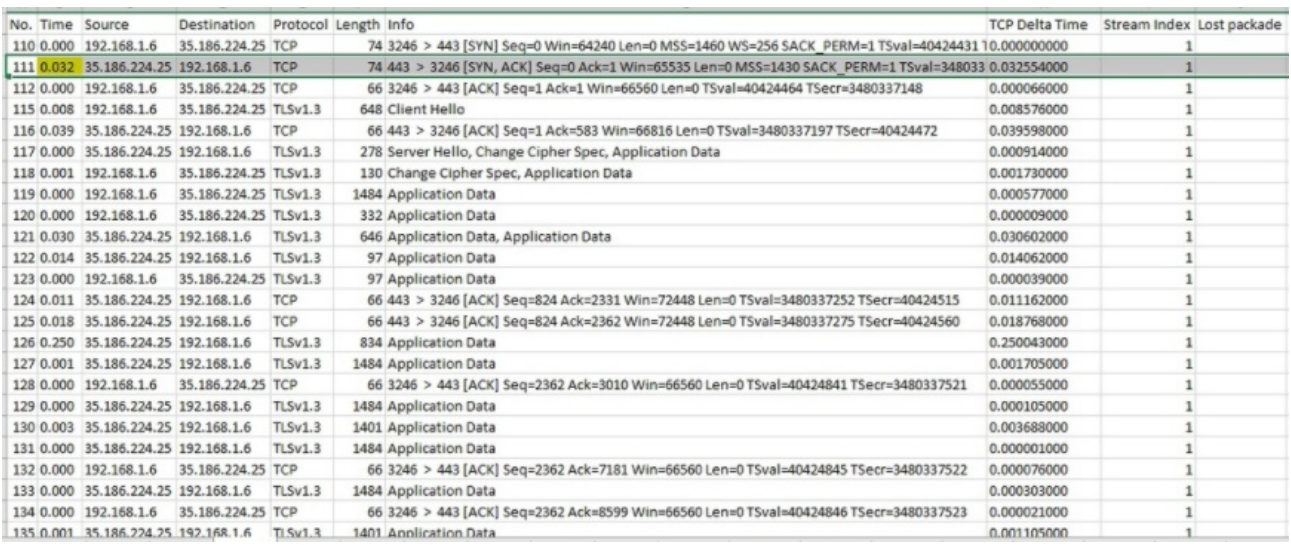

### Рис. 3: Пример получения времени подключения пользователя к серверу

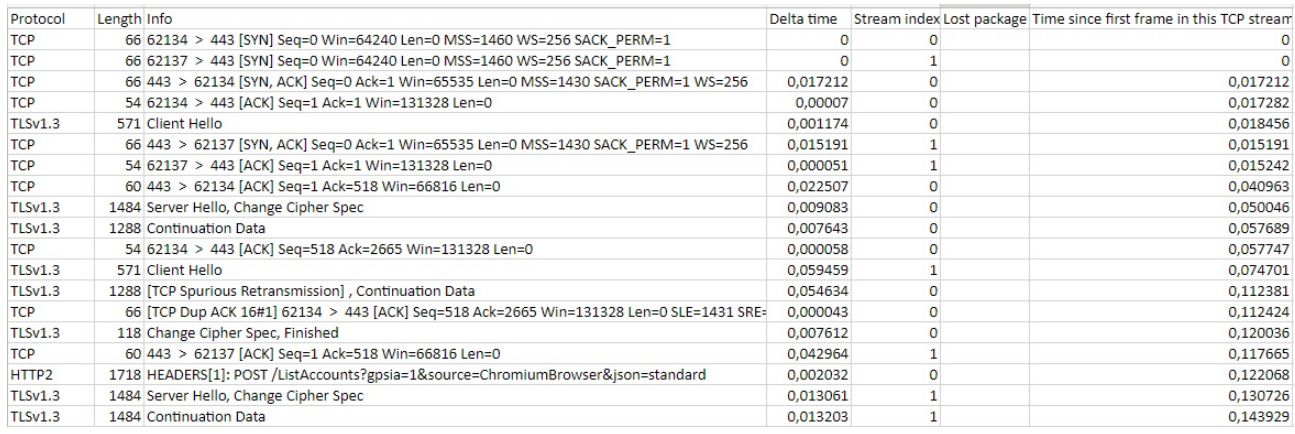

## Рис. 4: Пример получения процента потери TCP пакетов

### 2.4 Результаты экспериментов

В данном разделе представлены полученные в ходе анализа результаты.

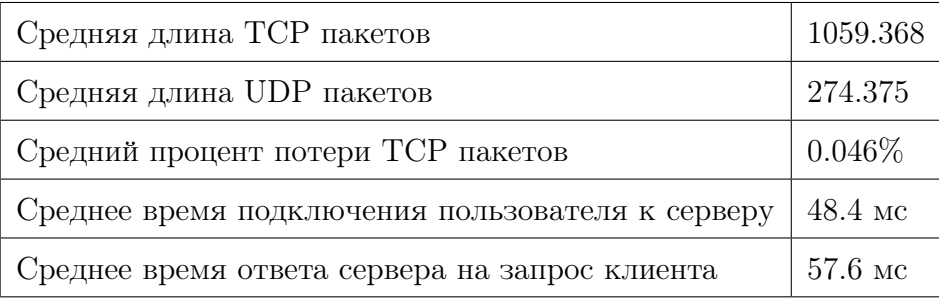

Ниже на рисунках 5 и 6 представлены графики средней длина для TCP и UDP пакетов.

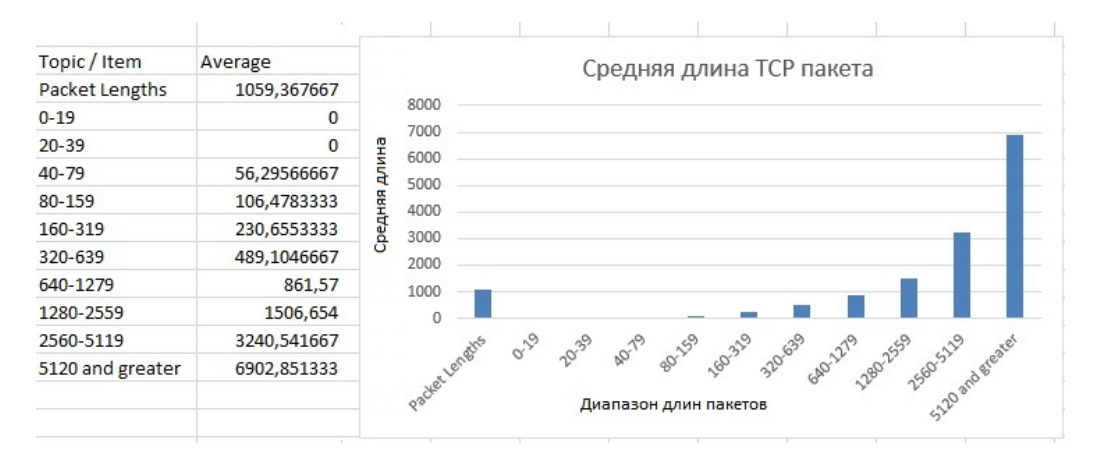

Рис. 5: Гистограмма средней длины TCP пакетов

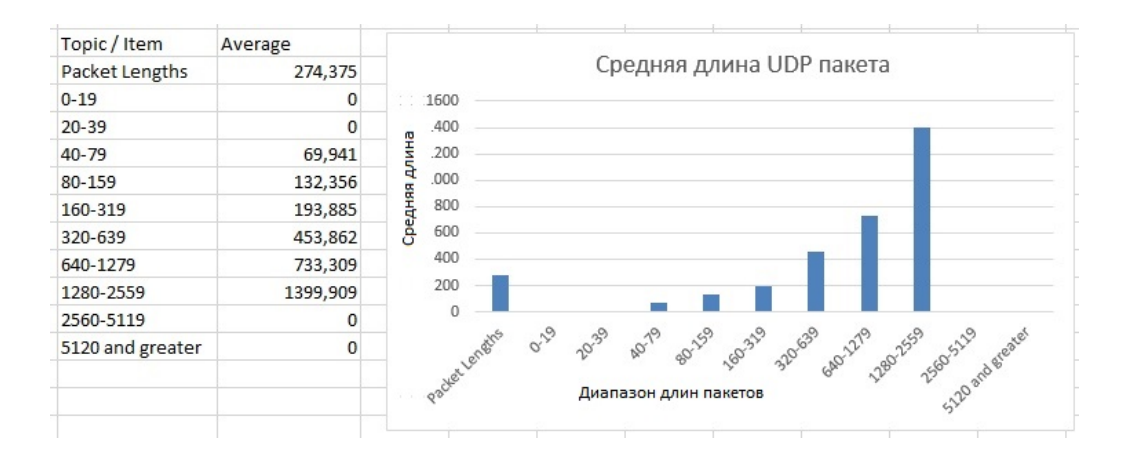

Рис. 6: Гистограмма средней длины UDP пакетов

### 3 Заключение

По результатам проведенных экспериментов можно сделать вывод, что сервер вебприложения Spotify справляется с поступающей нагрузкой. При проведении анализа трафика не было обнаружено сбоев. Также было вычислено, что средний процент потери TCP пакетов близок к 0. Кроме того, время ответа сервера на запрос клиента незначительно больше времени подключения пользователя к серверу и является приемлемым, так как составляет 57.6мс.

Таким образом, данный сервис можно порекомендовать в качестве сервиса прослушивания музыкальных композиций.